# Disegna con il Codice

#### Scrivere in JavaScript per giovani programmatori

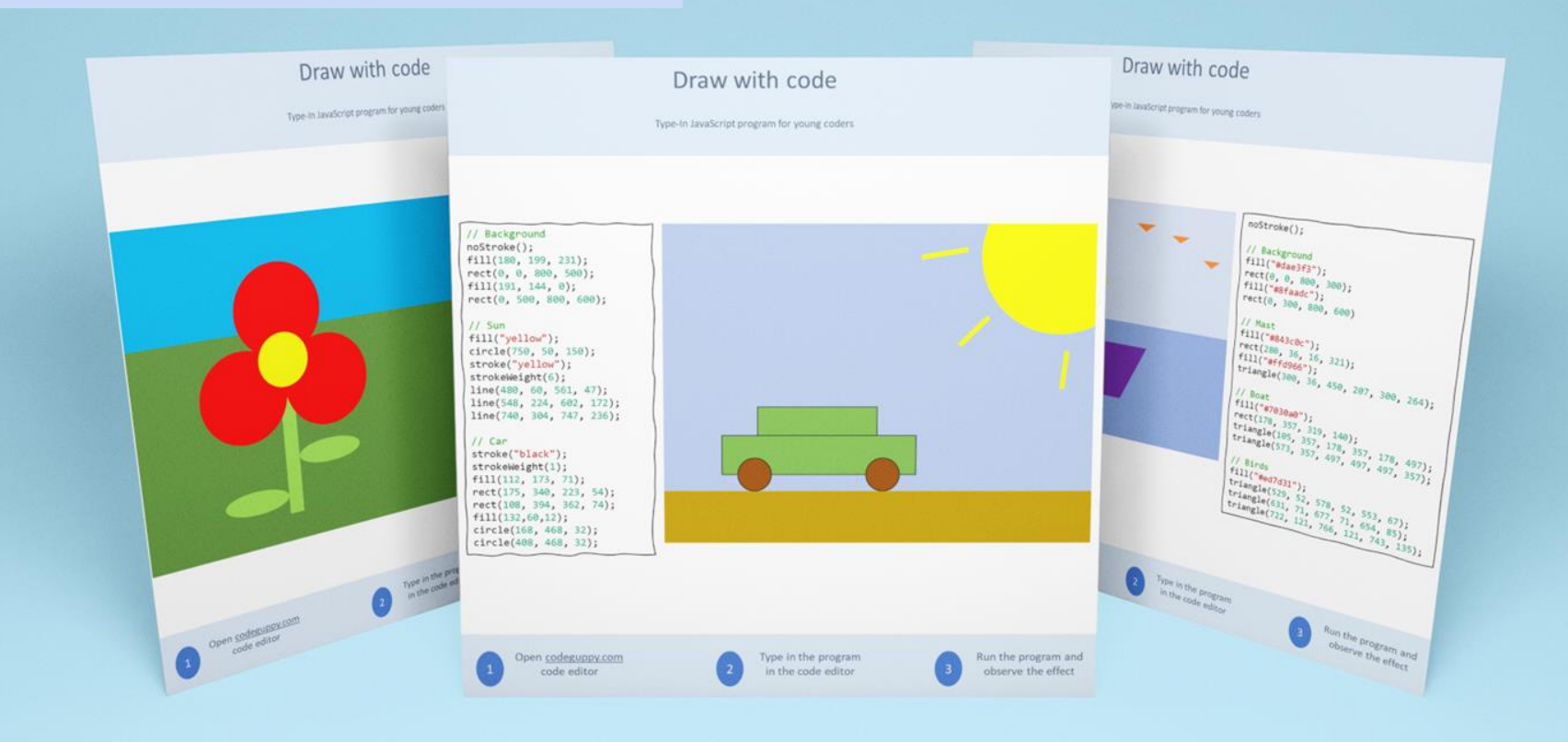

Early Preview Edition

Ottimo per - L'ora del Codice - Coding Clubs - Uso a casa

# Chi può usare questo documento?

Questo documento è una risorsa per fare coding utile ai genitori, agli insegnanti di informatica e agli istruttori di coding club. Il libretto contiene divertenti programmi JavaScript per giovani programmatori.

Questo documento è una valida risorsa per avviare i ragazzi alla programmazione. Non è necessaria alcuna conoscenza di programmazione né per i bambini né per i genitori/insegnanti.

## Come usare questo documento?

Ogni ragazzo dovrà avere un account gratuito su [codeguppy.com](https://codeguppy.com/) poi:

- Stampare questo documento e condividere i programmi stampati con i ragazzi. Ogni pagina contiene un programma completo, così da poter condividere una pagina alla volta con i ragazzi.
- Chiedere ai ragazzi di digitare nell'editor del codice di [codeguppy.com](https://codeguppy.com/) il programma e poi eseguirlo con il pulsante "Run".
- Stimolare i ragazzi a personalizzare il programma cambiando i colori o inserendo altre forme.

# Suggerimenti per la digitazione dei programmi

DIgitare i programmi partendo da un foglio di carta è un ottimo metodo per insegnare la programmazione ai ragazzi. I ragazzi svilupperanno anche altre abilità oltre alla programmazione in quanto digitare il programma richiede una notevole attenzione ai dettagli.

Questi alcuni suggerimenti per essere sicuri di digitare correttamente i programmi:

- Chiedere ai ragazzi di digitare con molta attenzione esattamente come appare sul foglio. Dirgli di non saltare nessuna lettera, numero o segno di punteggiatura!
- I programmi fanno distinzione tra lettere minuscole e maiuscole. Chiedere ai ragazzi di digitare tutti i comandi come appaiono sul foglio.
- Per evitare di accumulare errori si può dire ai ragazzi di eseguire il programma di tanto in tanto, ma solo dopo aver completato una linea di codice. Per eseguire il programma premere il tasto "Run" in alto a destra nell'editor del codice.
- Se il computer genera errori, verificate insieme ai ragazzi la corrispondenza tra il programma digitato e quello sul foglio.

# Comprendere i programmi

Tutti i programmi in questo documento disegnano una tela. La tela è composta di piccoli punti che possono essere trasformati in nero, bianco o colorati grazie al codice. Questi piccoli punti sono chiamati pixels.

La tela è come una carta a quadretti dove ogni quadretto rappresenta un pixel. La tela usata nel nostro programma è di 800 pixels di larghezza per 600 pixels di altezza.

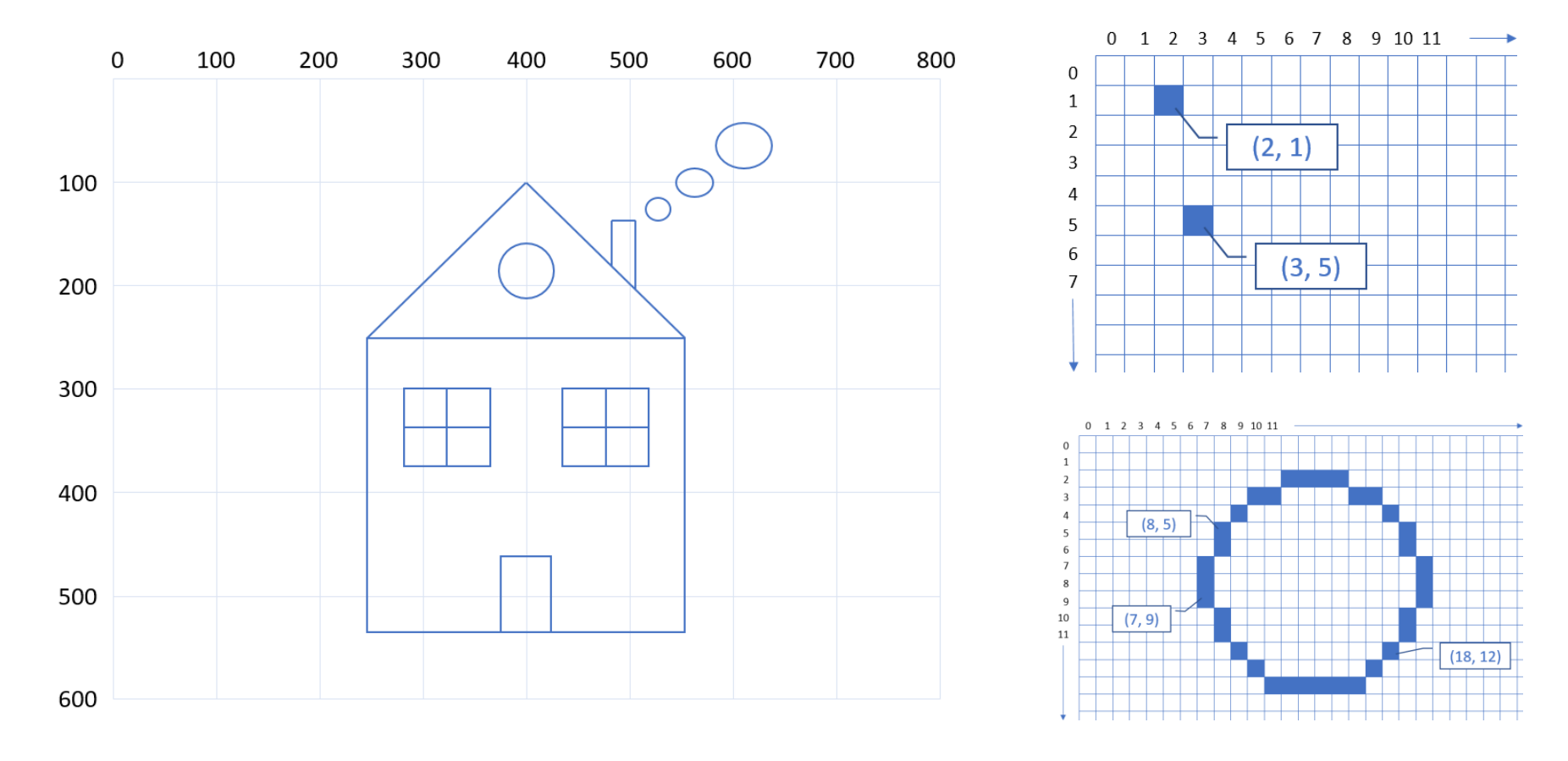

# Comandi grafici

**cerchio(x, y, raggio)**

circle(400, 300, 100) circle(400, 300, 50)

**ellisse(x, y, larghezza, altezza)**

ellipse(400, 300, 200, 200) ellipse(400, 300, 100, 50)

**linea(x1, y1, x2, y2)**

line(100, 100, 700, 100) line(50, 550, 750, 550)

**rettangolo(x, y, larghezza, altezza)**

rect(400, 300, 300, 200) rect(350, 350, 300, 200)

**punto(x, y)**

point(0, 0) point(400, 300)

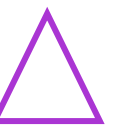

**triangolo(x1, y1, x2, y2, x3, y3)**

triangle(400, 200, 300, 450, 500, 450)

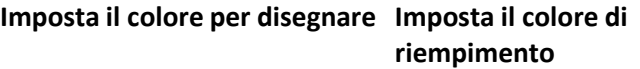

noStroke() stroke(color) strokeWeight(weight)

background(color) fill(color) noFill()

#### **specificare il colore**

- #RRGGBB (red, green, blue components) - Predefined color

#### **Colori**

- IndianRed, LightCoral, Salmon, DarkSalmon, LightSalmon, Crimson, Red, FireBrick, DarkRed
- Pink, LightPink, HotPink, DeepPink, MediumVioletRed, PaleVioletRed
- LightSalmon, Coral, Tomato, OrangeRed, DarkOrange, Orange
- Gold, Yellow, LightYellow, LemonChiffon, LightGoldenrodYellow, PapayaWhip, Moccasin, PeachPuff, PaleGoldenrod, Khaki, DarkKhaki
- Lavender, Thistle, Plum, Violet, Orchid, Fuchsia, Magenta, MediumOrchid, MediumPurple, RebeccaPurple, BlueViolet, DarkViolet, DarkOrchid, DarkMagenta, Purple, Indigo, Slate Blue, DarkSlateBlue, MediumSlateBlue
- GreenYellow, Chartreuse, LawnGreen, Lime, LimeGreen, PaleGreen, LightGreen, MediumSpringGreen, SpringGreen, MediumSeaGreen, SeaGreen, ForestGreen, Green, DarkGreen, YellowGreen, OliveDrab, Olive, DarkOliveGreen, MediumAquamarine, DarkSeaGreen, LightSeaGreen, DarkCyan, Teal
- Aqua, Cyan, LightCyan, PaleTurquoise, Aquamarine, Turquoise, MediumTurquoise, DarkTurquoise, Cad etBlue, SteelBlue, LightSteelBlue, PowderBlue, LightBlue, SkyBlue, LightSkyBlue, DeepSkyBlue, DodgerBlue, CornflowerBlue, MediumSlateBlue, RoyalBlue, Blue, MediumBlue, DarkBlue, Navy, MidnightBlue
- Cornsilk, BlanchedAlmond, Bisque, NavajoWhite, Wheat, BurlyWood, Tan, RosyBrown, SandyBrown, Goldenrod, DarkGoldenrod, Peru, Chocolate, SaddleBrown, Sienna, Brown, Maroon
- White, Snow, HoneyDew, MintCream, Azure, AliceBlue, GhostWhite, WhiteSmoke, SeaShell, Beige, Old Lace, FloralWhite, Ivory, AntiqueWhite, Linen, LavenderBlush, MistyRose
- Gainsboro, LightGray, Silver, DarkGray, Gray, DimGray, LightSlateGray, SlateGray, DarkSlateGray, Black

## Macchina

Digita in JavaScript

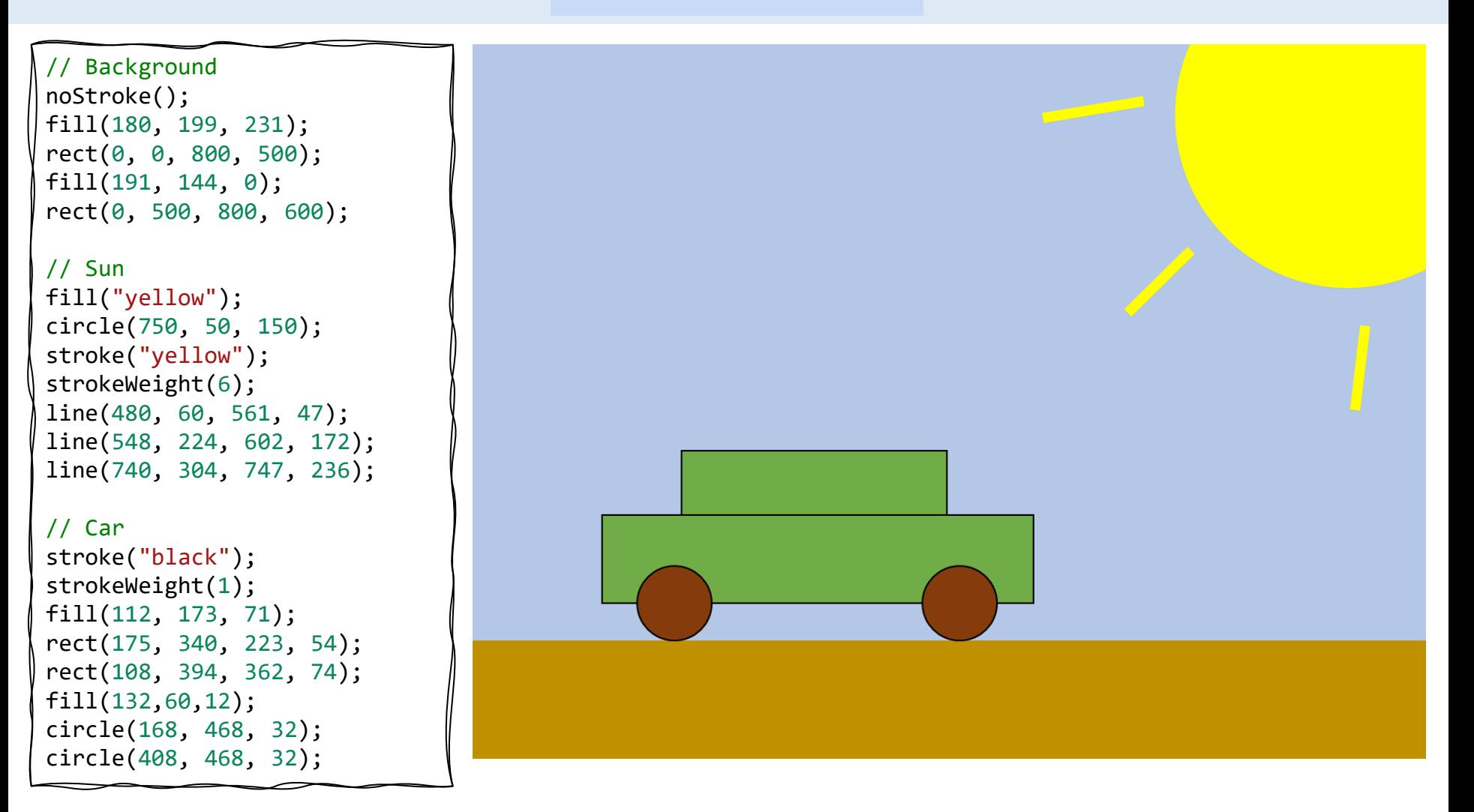

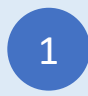

Registrati su codeguppy.com e clicca sul tasto "Code Now"

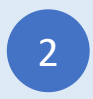

Digita il programma and and the Code Editor del codice entrance and the Code editorial envolvement of the Code entrance entrance e<br>Code editor del codice editorial entrance entrance entrance entrance entrance entrance entrance entrance entra

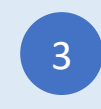

Premi "Run" e divertiti!

## Fiore

### Type-in JavaScript Program

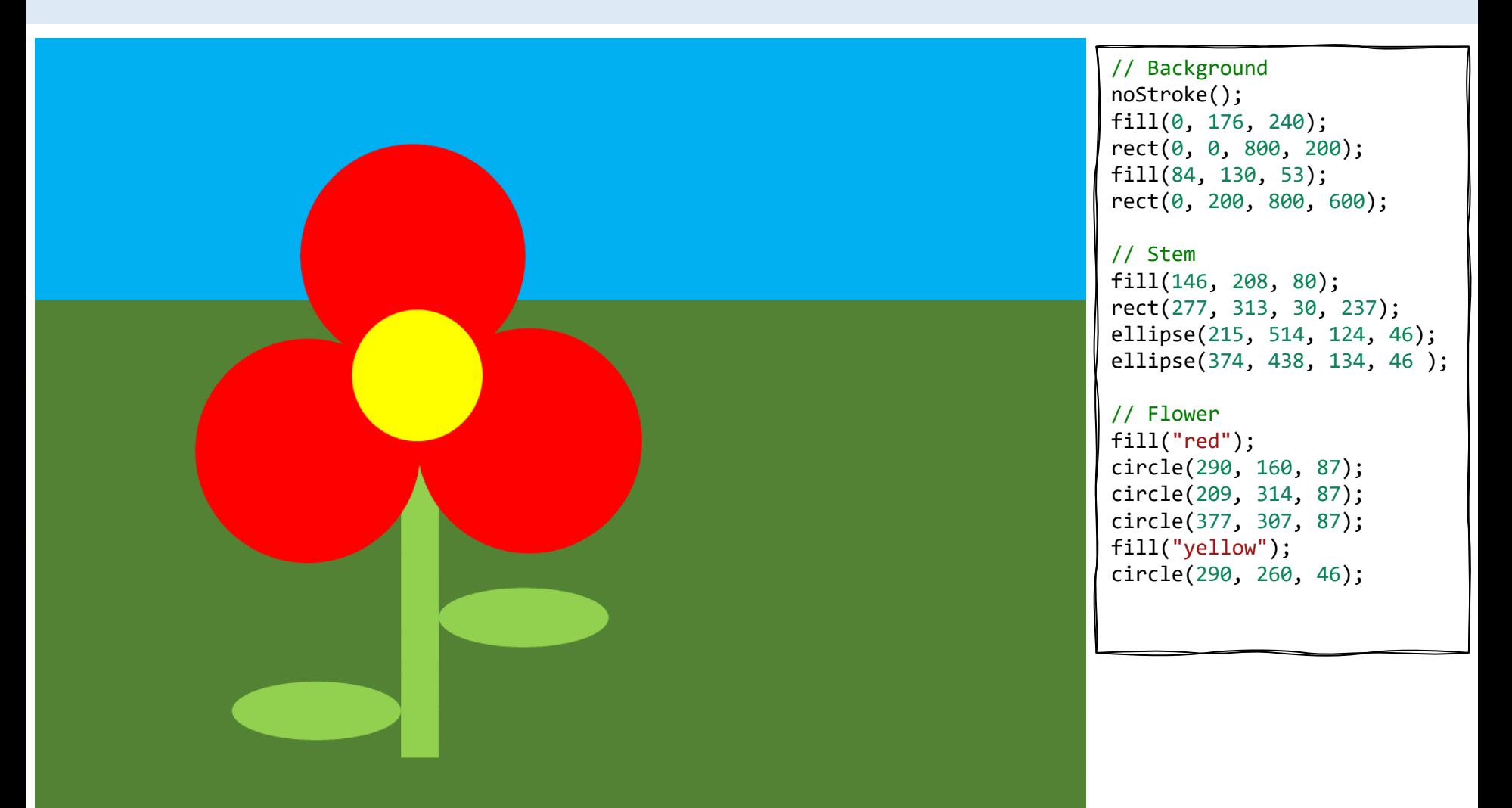

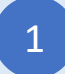

Sign-in at codeguppy.com and click "Code Now" button

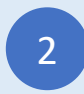

Type-in the above program and enjoy!<br>
and enjoy!<br>
and enjoy!

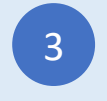

## Palloncino

Type-in JavaScript Program

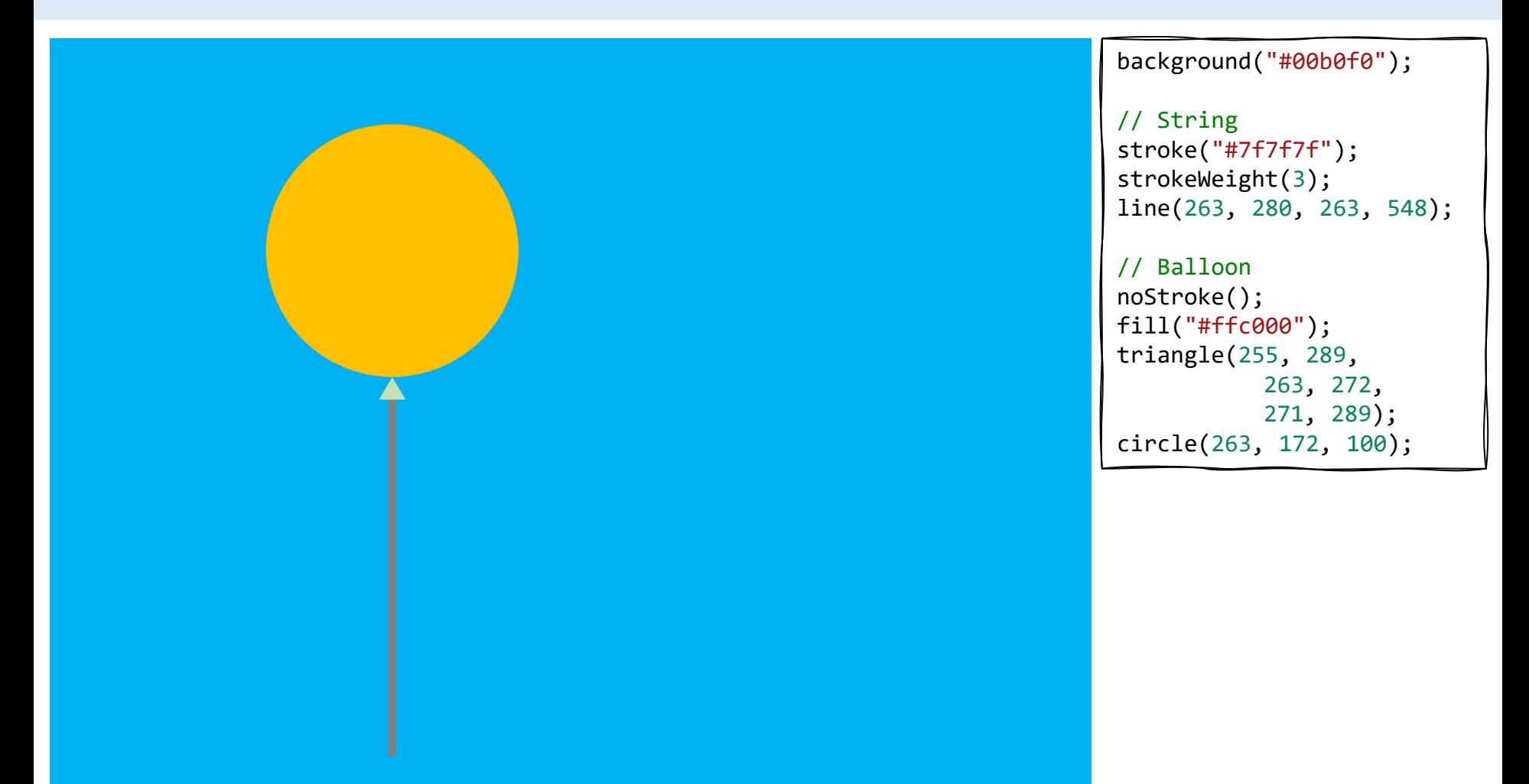

Sign-in at codeguppy.com and click "Code Now" button

1

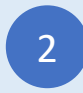

Type-in the above program and enjoy!<br>
and enjoy!<br>
and enjoy!

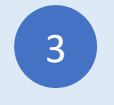

## Pupazzo di neve

Type-in JavaScript Program

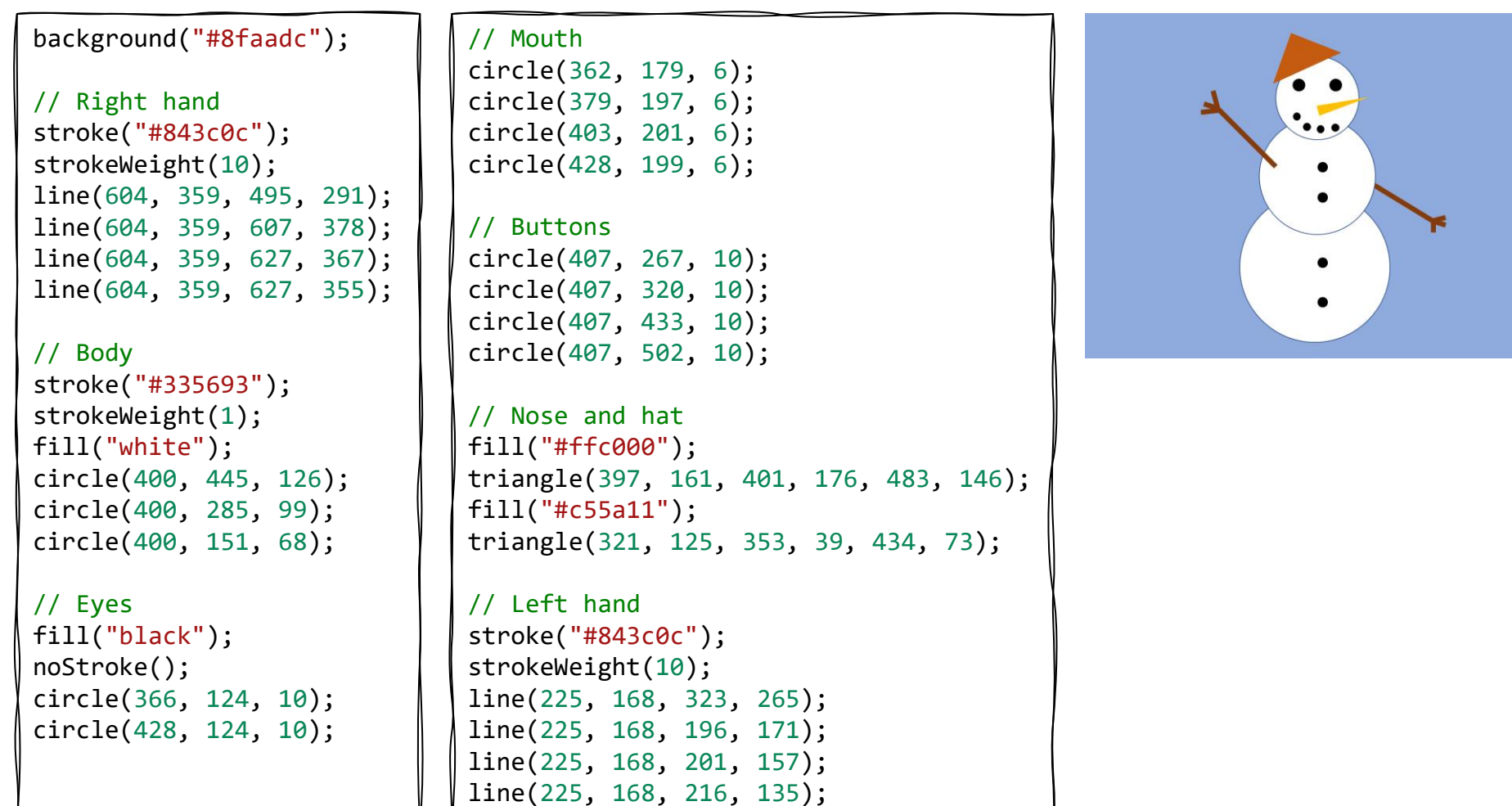

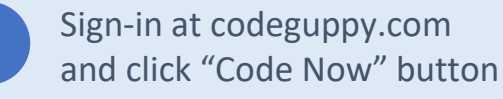

1

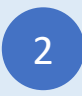

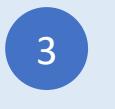

### Casa

Type-in JavaScript Program

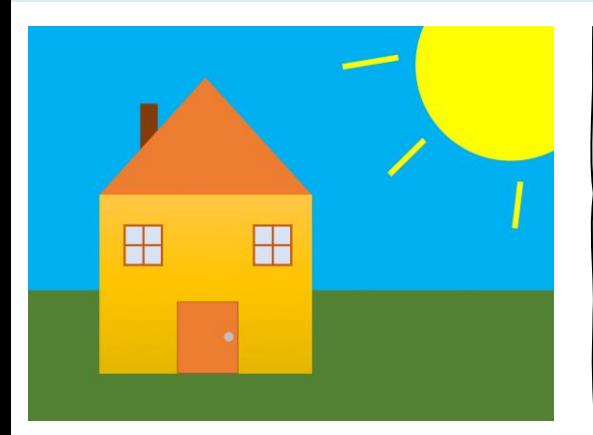

```
// Background
noStroke();
fill("#00b0f0");
rect(0, 0, 800, 400);
fill("#548235");
rect(0, 400, 800, 600);
```
fill("#ffc740"); rect(109, 254, 325, 274);

// Left window stroke("#c55a11"); strokeWeight(3); fill("#dae3f3"); square(147, 302, 56); line(175, 302, 175, 358); line(147, 330, 203, 330);

// Right window square(347, 302, 56); line(375, 302, 375, 358); line(347, 330, 403, 330);

```
// Door
strokeWeight(1);
fill("#ed7d31");
rect(229, 417, 90, 110);
fill("#bfbfbf");
circle(305, 471, 8);
```

```
// Horn
noStroke();
fill("#843c0c");
rect(174, 117, 24, 80);
```
// Roof fill("#ed7d31"); triangle(109, 254, 272, 75, 434, 254);

```
// Sun
fill("yellow");
circle(750, 50, 150);
stroke("yellow");
strokeWeight(6);
line(480, 60, 561, 47);
line(548, 224, 602, 172);
line(740, 304, 747, 236);
```
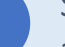

1

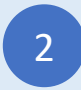

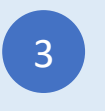

## Casa 2

Type-in JavaScript Program

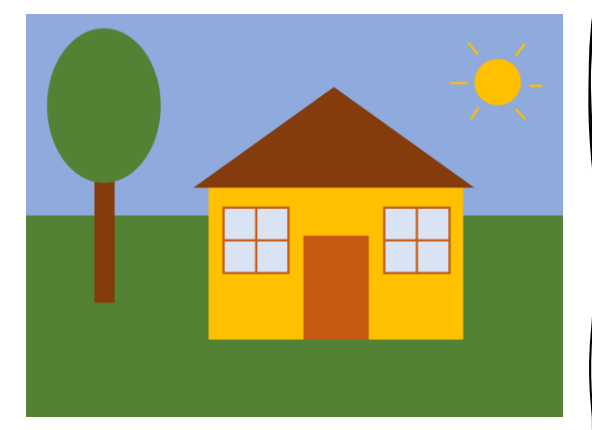

// Background noStroke(); fill("#8faadc"); rect(0, 0, 800, 300); fill("#548235"); rect(0, 300, 800, 600);

// Tree fill("#843c0c"); rect(104, 240, 28, 190); fill("#548235"); ellipse(119, 139, 172, 229);

```
// House
fill("#ffc000");
rect(272, 260, 380, 227);
// Roof
fill("#843c0c");
triangle(252, 260, 460, 110, 670, 260);
```

```
// Left window
stroke("#c55a11");
strokeWeight(3);
fill("#dae3f3");
square(295, 287, 96);
line(343, 287, 343, 383);
line(295, 335, 391, 335);
```
// Right window square(535, 287, 96); line(583, 287, 583, 383); line(535, 335, 631, 335);

```
// Door
fill("#c55a11");
rect(415, 330, 95, 155);
// Sun
fill("#ffc000");
stroke("#ffc000");
circle(700, 100, 32);
line(631, 100, 658, 100);
line(659, 43, 673, 59);
line(729, 61, 743, 42);
line(750, 106, 770, 106);
line(729, 141, 742, 155);
line(674, 139, 660, 155);
```
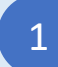

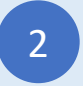

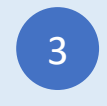

## Albero squadrato

Type-in JavaScript Program

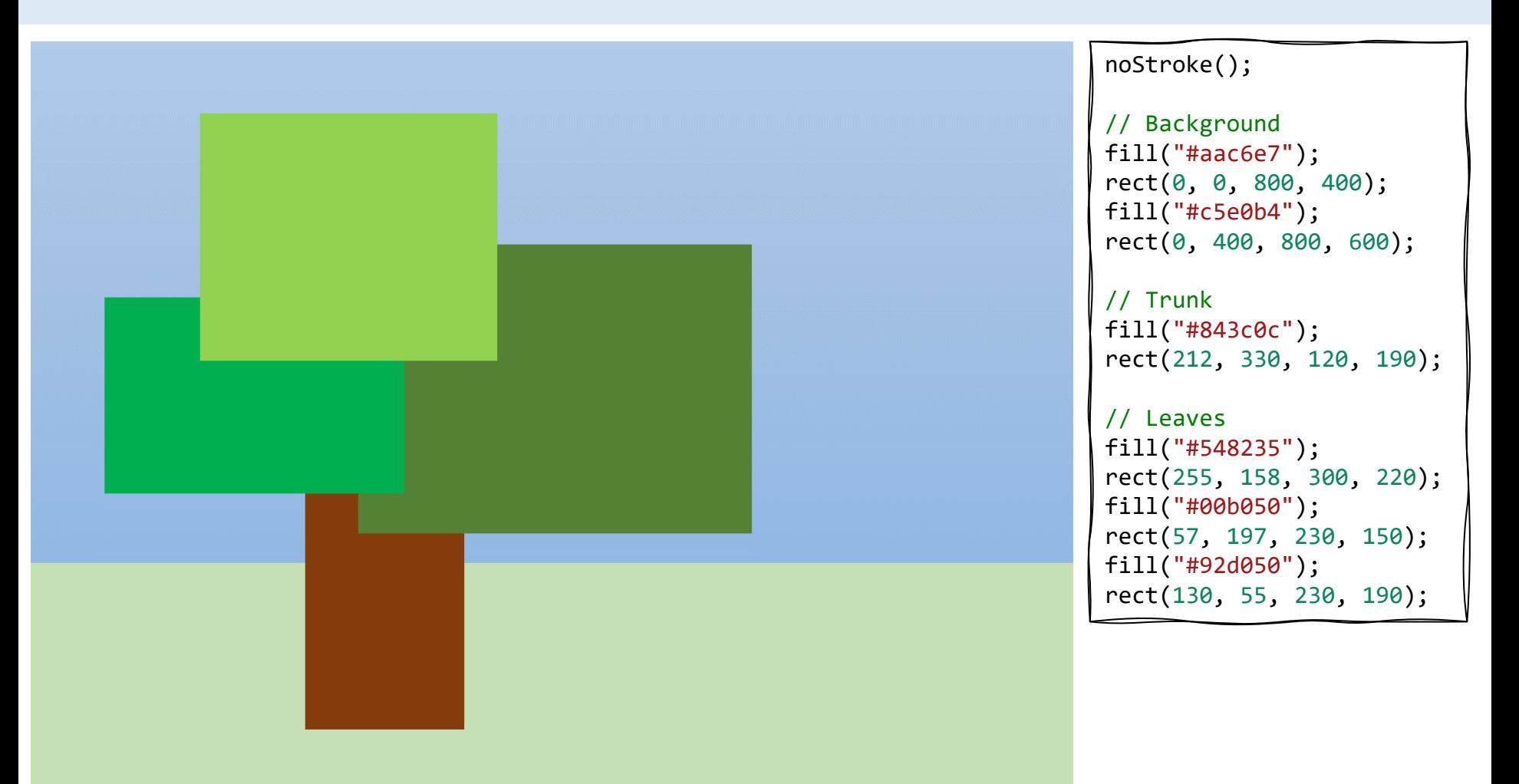

1

Sign-in at codeguppy.com and click "Code Now" button

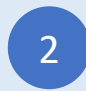

Type-in the above program and enjoy!<br>
and enjoy!<br>
and enjoy!

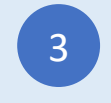

## Robot

Type-in JavaScript Program

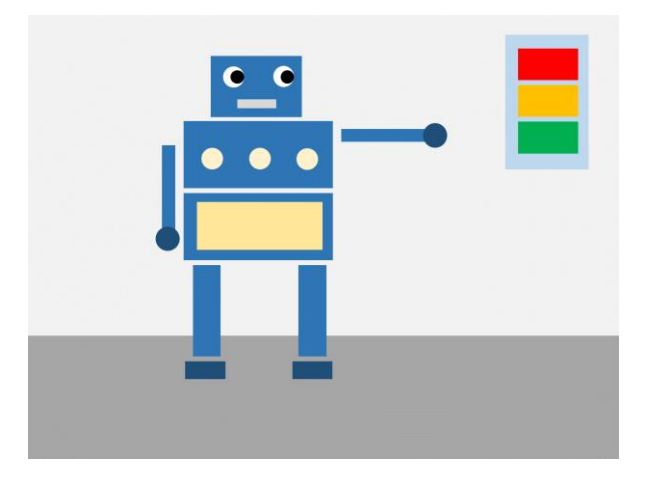

#### noStroke();

// Background fill("#efefef"); rect(0, 0, 800, 430); fill("#a7a7a7"); rect(0, 430, 800, 600);

// Head and body fill("#2e75b6"); rect(249, 54, 122, 83); rect(211, 142, 200, 90); rect(211, 240, 200, 90);

```
// Legs
rect(224, 338, 36, 124);
rect(368, 338, 36, 124);
// Arms
rect(182, 176, 16, 118);
rect(426, 155, 118, 16);
// Feet and hands
fill("#1f4e79");
rect(214, 468, 55, 25);
rect(359, 468, 55, 25);
circle(190, 300, 15);
circle(553, 162, 15);
// Eyes
fill("white");
circle(278, 83, 14);
circle(347, 83, 14);
fill("black");
circle(283, 83, 9);
circle(352, 83, 9);
```
// Mouth fill("#d8d8d8"); rect(285, 113, 53, 13); // Decorations fill("#fff2cc"); circle(250, 195, 12); circle(315, 195, 12); circle(380, 195, 12); fill("#ffe699"); rect(230, 250, 165, 65); // Lights fill("#bdd7ee"); rect(638, 28, 104, 175); fill("red"); rect(650, 45, 80, 42); fill("#ffc000");

rect(650, 95, 80, 42); fill("#00b050"); rect(650, 145, 80, 42);

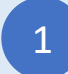

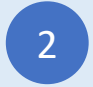

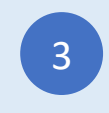

### Barca

### Type-in JavaScript Program

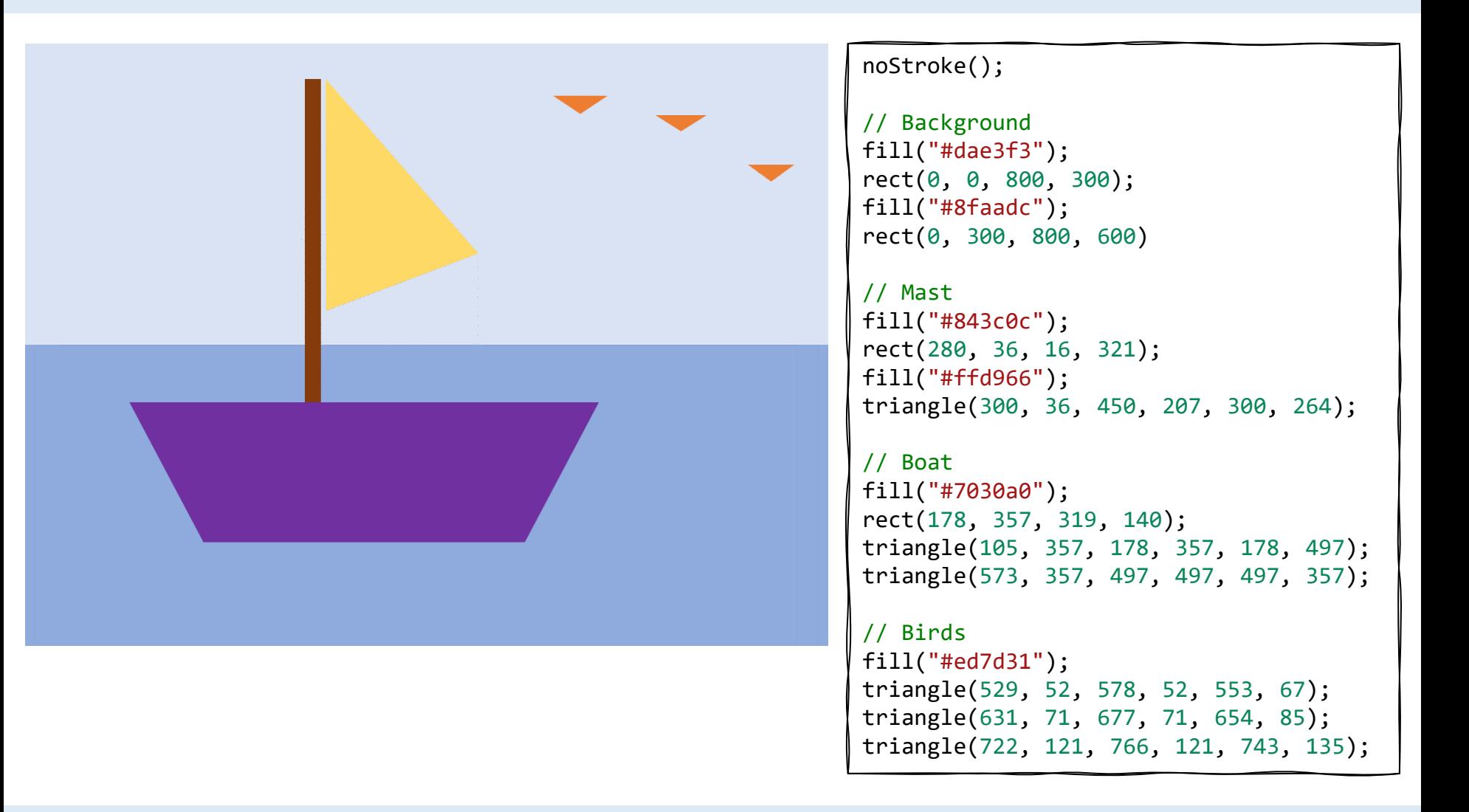

1

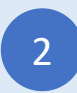

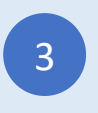

## Smiley

Type-in JavaScript Program

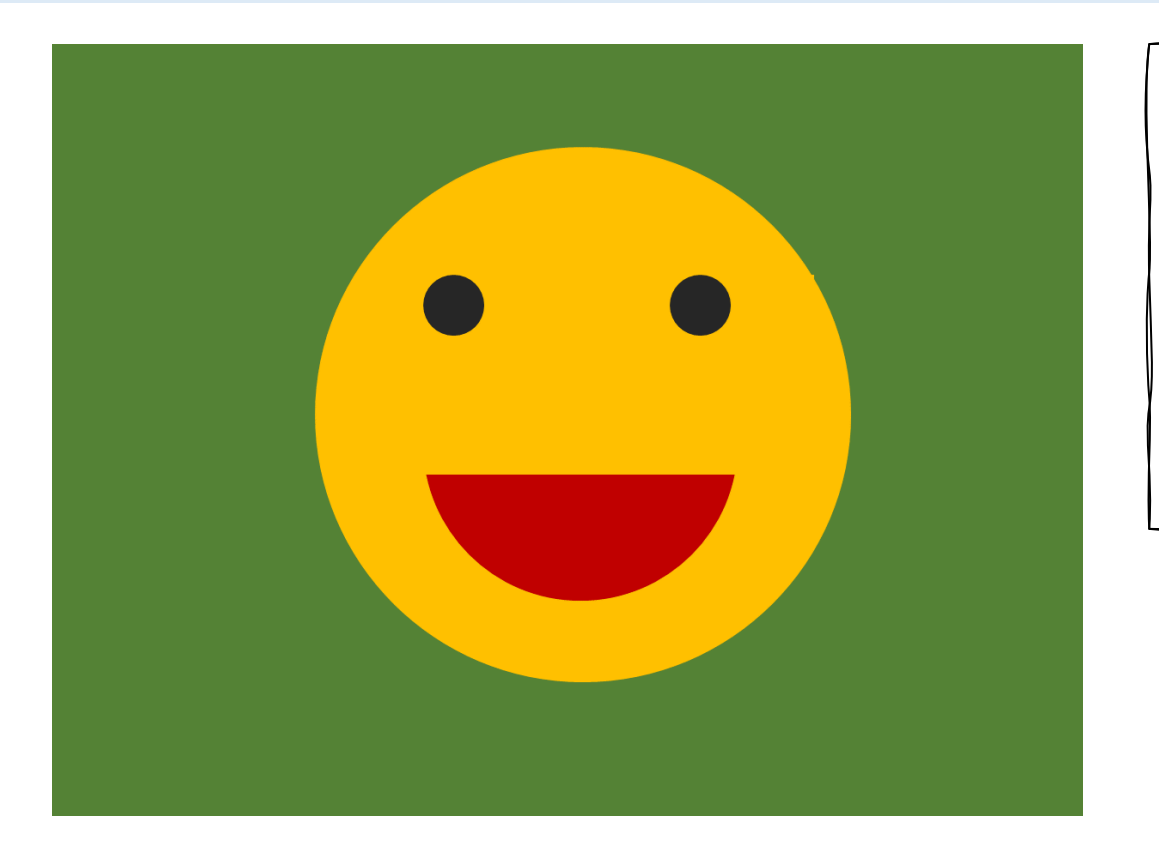

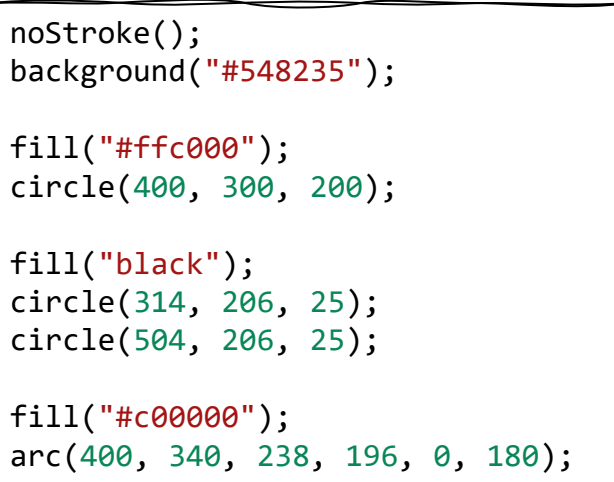

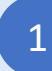

Sign-in at codeguppy.com and click "Code Now" button

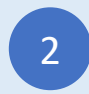

Type-in the above program and enjoy!<br>
and enjoy!<br>
and enjoy!

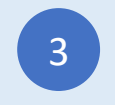

## Abeti

### Type-in JavaScript Program

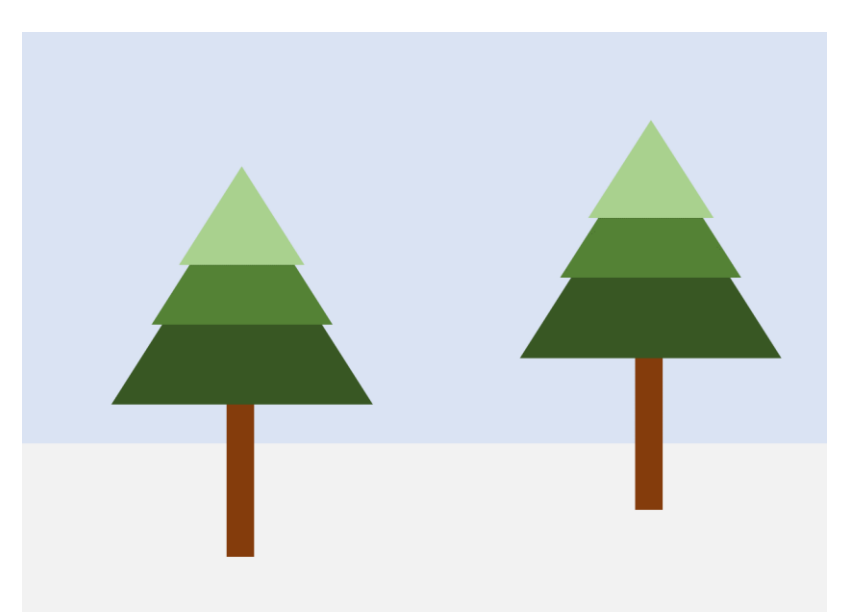

#### noStroke();

// Background fill("#dae3f3"); rect(0, 0, 800, 400); fill("#f2f2f2"); rect(0, 400, 800, 200);

// First tree fill("#843c0c"); rect(205, 368, 26, 151); fill("#385723"); triangle(220, 165, 90, 370, 350, 370); fill("#538234"); triangle(220, 149, 130, 290, 309, 290); fill("#a9d18e"); triangle(220, 134, 158, 230, 281, 230);

```
// Second tree
fill("#843c0c");
rect(205+405, 368-45, 26, 151);
fill("#385723");
triangle(220+405, 165-45, 90+405, 370-45, 350+405, 370-45);
fill("#538234");
triangle(220+405, 149-45, 130+405, 290-45, 309+405, 290-45);
fill("#a9d18e");
triangle(220+405, 134-45, 158+405, 230-45, 281+405, 230-45);
```
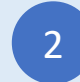

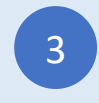

### Fungo

#### Type-in JavaScript Program

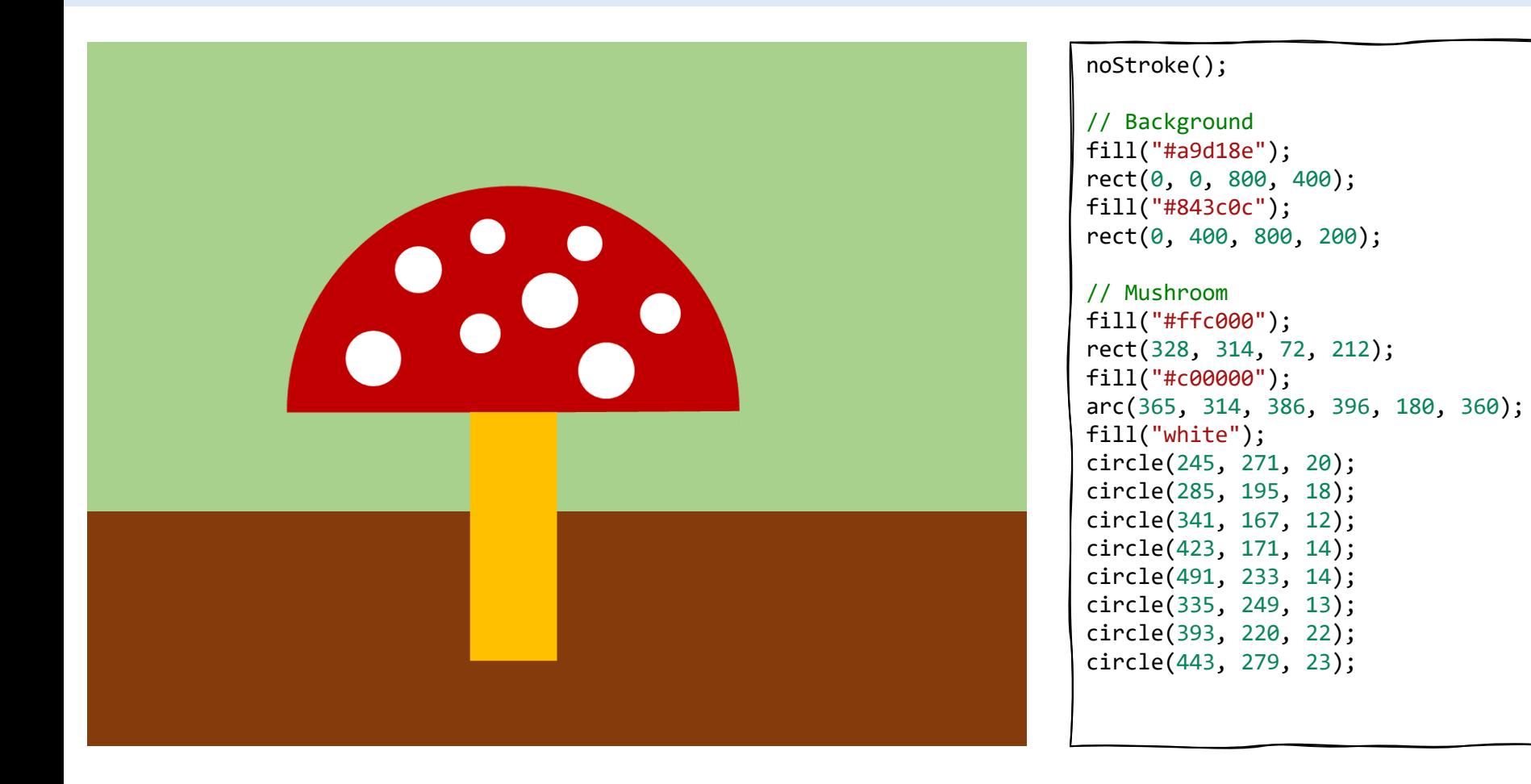

1

Sign-in at codeguppy.com and click "Code Now" button

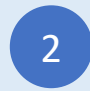

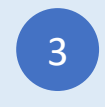

### Pizza

### Type-in JavaScript Program

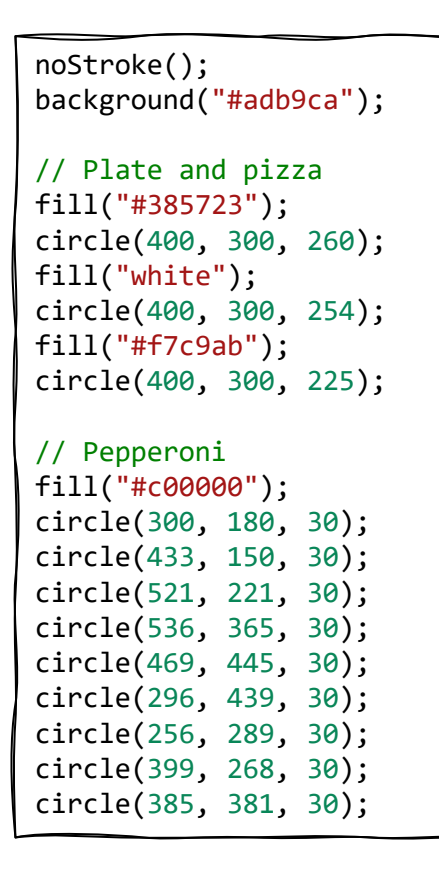

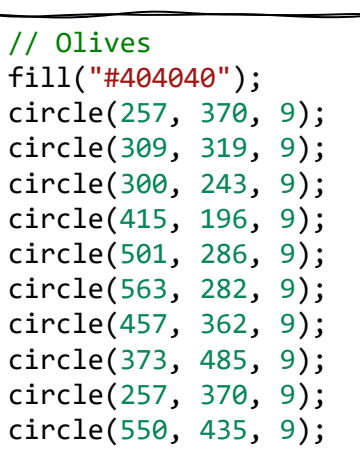

#### // Pineapple

fill("#ffe699"); triangle(249, 212, 239, 229, 259, 229); triangle(357, 144, 347, 161, 367, 161); triangle(508, 150, 498, 167, 518, 167); triangle(337, 258, 327, 275, 347, 275); triangle(465, 219, 455, 236, 475, 236); triangle(391, 427, 381, 444, 401, 444); triangle(590, 353, 580, 370, 600, 370); triangle(438, 481, 428, 498, 448, 498); triangle(246, 395, 236, 412, 256, 412);

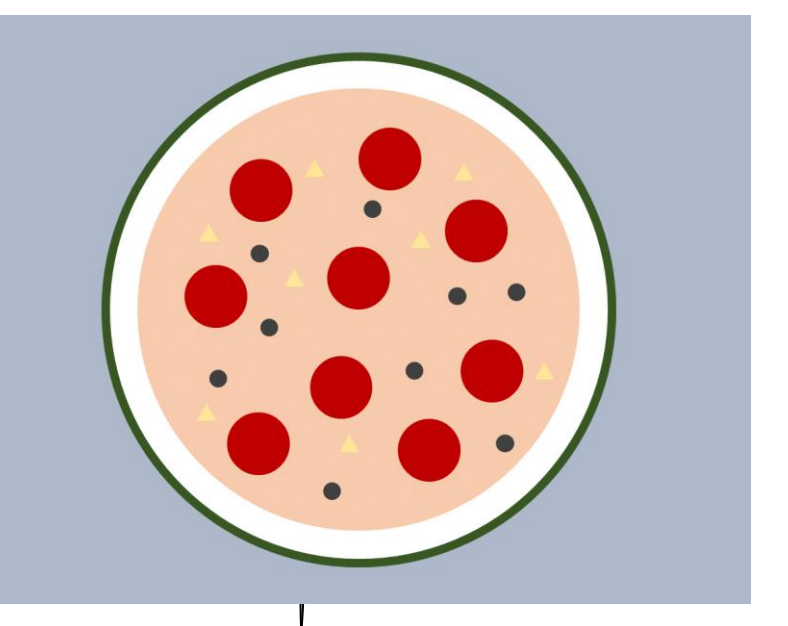

1

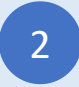

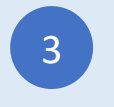

### Type-in JavaScript Program Topo

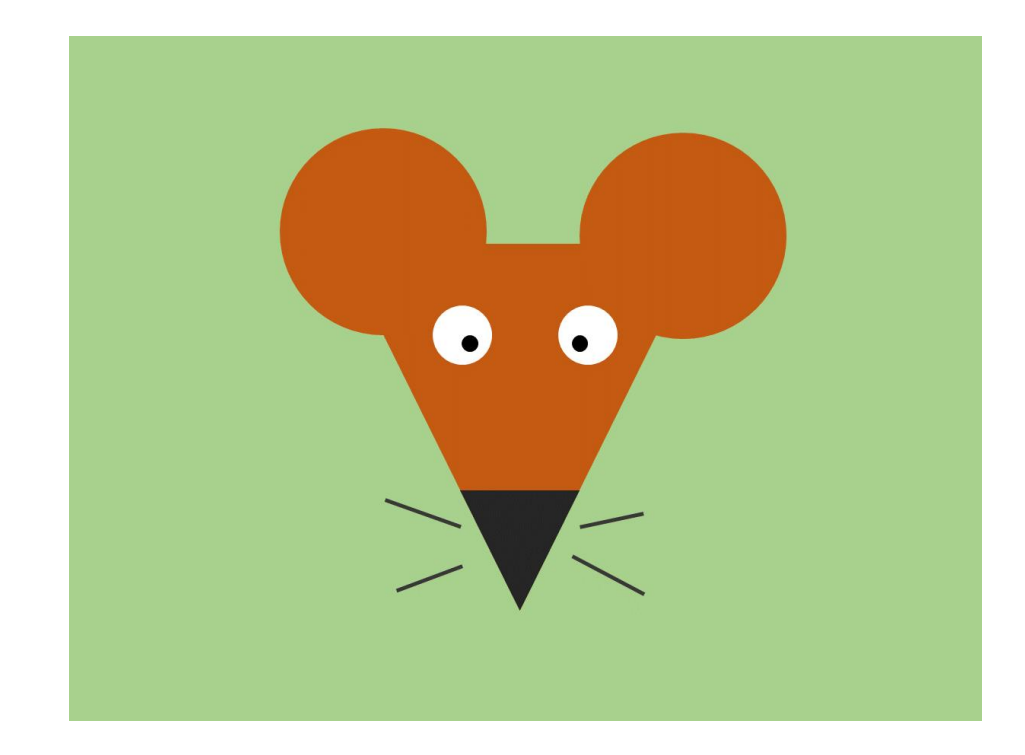

```
background("#a6cf87");
noStroke();
```

```
// Head and ears
fill("#c55a11");
triangle(242, 192, 556, 192, 400, 500);
circle(272, 171, 85);
circle(542, 171, 85);
fill("#242424");
triangle(347, 395, 453, 395, 400, 500);
```

```
// Eyes
fill("white");
circle(344, 260, 25);
circle(455, 260, 25);
fill("black");
circle(355, 268, 8);
circle(448, 268, 8);
```

```
// Whiskers
stroke("#242424");
strokeWeight(3);
line(282, 403, 345, 427);
line(287, 485, 345, 462);
line(450, 427, 502, 416);
line(442, 455, 504, 486);
```
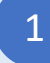

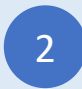

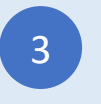

## Treno

#### Type-in JavaScript Program

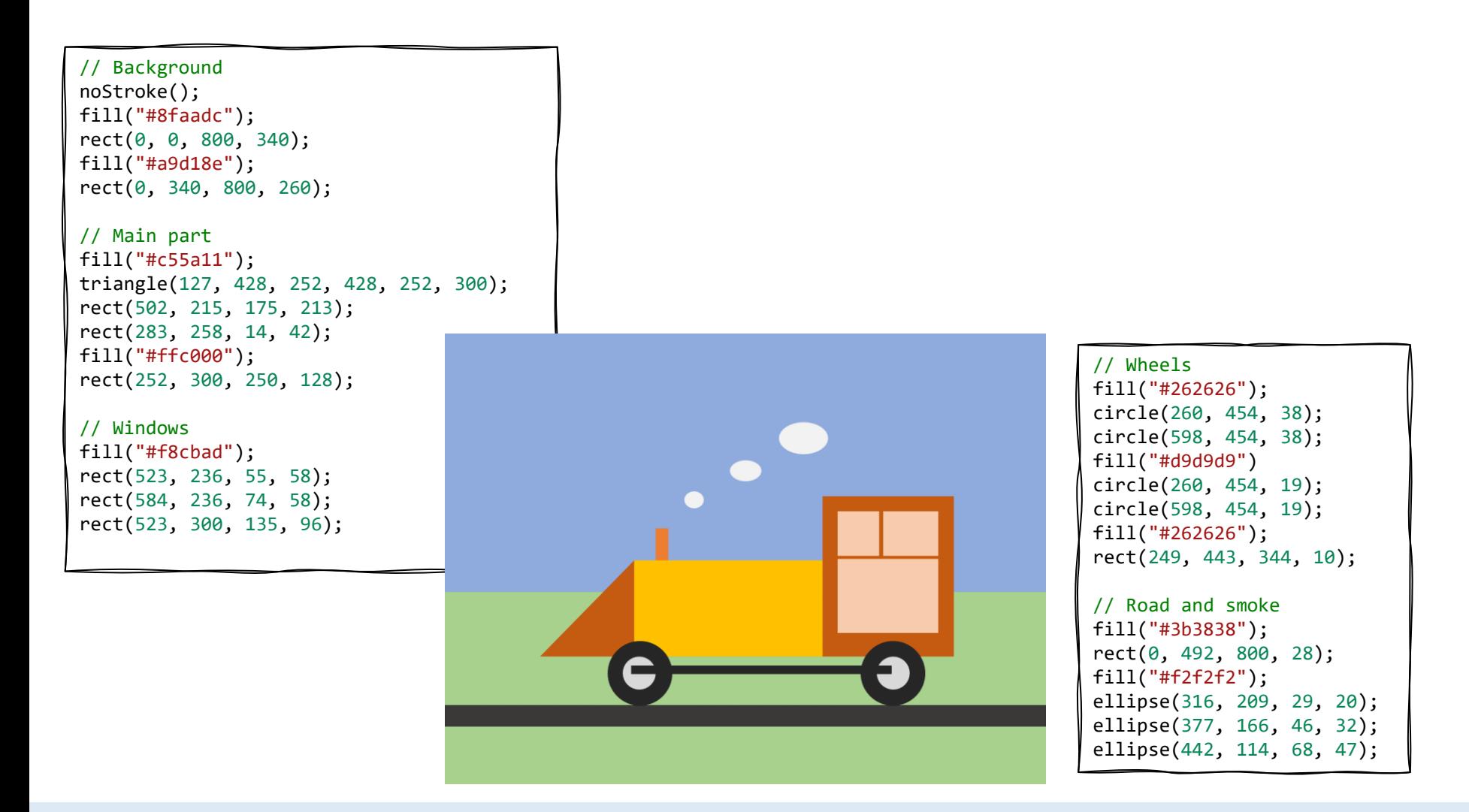

Sign-in at codeguppy.com and click "Code Now" button

1

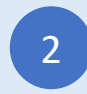

Type-in the above program and enjoy!<br>
and enjoy!<br>
and enjoy!

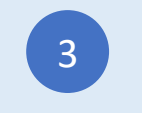

## Città

#### Type-in JavaScript Program

// Background noStroke(); fill("#b4c7e7"); rect(0, 0, 800, 400); fill("#548235"); rect(0, 400, 800, 100); fill("#a5a5a5"); rect(0, 500, 800, 100); // Building 1 stroke(1); fill("#e254d4"); rect(67, 272, 197, 228); fill("#21e7cf"); rect(84, 292, 48, 36); rect(143, 292, 48, 36); rect(201, 292, 48, 36); rect(84, 347, 48, 36); rect(143, 347, 48, 36); rect(201, 347, 48, 36); fill("#934bc9"); rect(132, 425, 27, 75); rect(159, 425, 27, 75); rect(186, 425, 27, 75);

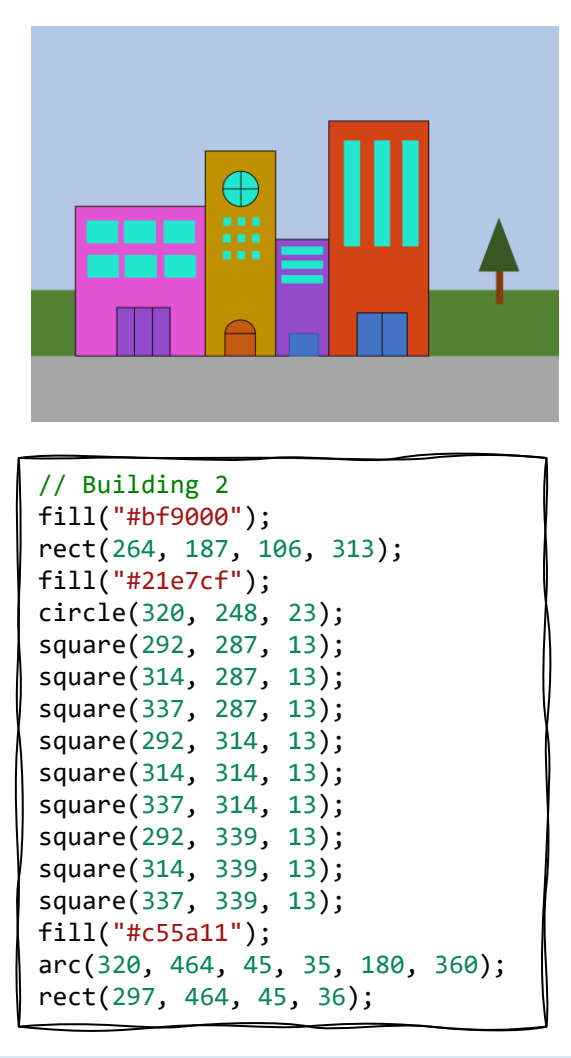

// Building 3 fill("#934bc9"); rect(370, 322, 80, 178); fill("#21e7cf"); rect(379, 333, 63, 12); rect(379, 354, 63, 12); rect(379, 376, 63, 12); fill("#4472c4"); rect(388, 465, 46, 35); // Building 4 fill("#d44316"); rect(450, 142, 150, 358); fill("#21e7cf"); rect(474, 171, 24, 160); rect(521, 171, 24, 160); rect(562, 171, 24, 160); fill("#4472c4"); rect(495, 434, 37, 66); rect(532, 434, 37, 66); // Tree noStroke();

fill("#843c0c"); rect(705, 370, 10, 50); fill("#385723"); triangle(709, 291, 679, 370, 738, 370);

![](_page_20_Picture_6.jpeg)

![](_page_20_Picture_8.jpeg)

![](_page_20_Picture_10.jpeg)

## Gatto

#### Type-in JavaScript Program

![](_page_21_Picture_2.jpeg)

```
// Background
noStroke();
fill("#4472c4");
rect(0, 0, 800, 500);
fill("#7030a0");
rect(0, 500, 800, 100);
```
// Ears and body fill("#f4b183"); triangle(318, 99, 318, 175, 359, 121); triangle(483, 99, 483, 184, 435, 121); circle(397, 415, 120);

```
// Head and feet
fill("#f8cbad");
triangle(397, 69, 138, 410, 655, 410);
circle(332, 525, 25);
circle(468, 525, 25);
```
// Eyes fill("#44546a"); ellipse(339, 215, 29, 40); ellipse(461, 215, 29, 40);

```
// Nose
fill("#7f7f7f");
triangle(360, 270, 440, 270, 402, 339);
noFill();
stroke("#7f7f7f");
arc(447, 338, 90, 68, 45, 180);
arc(357, 338, 90, 68, 0, 135);
```
![](_page_21_Picture_8.jpeg)

![](_page_21_Picture_10.jpeg)

Type-in the above program and enjoy!<br>
and enjoy!<br>
and enjoy!

![](_page_21_Picture_12.jpeg)

# Uccellino

Type-in JavaScript Program

![](_page_22_Figure_2.jpeg)

1

![](_page_22_Picture_4.jpeg)

![](_page_22_Picture_6.jpeg)

#### Type-in JavaScript Program

![](_page_23_Figure_1.jpeg)

// Background noStroke(); background("#bdd7ee"); fill("#548235"); rect(0, 500, 800, 100);

// Sun fill("#ffd966"); circle(77, 67, 46); triangle(67, 130, 82, 129, 81, 185); triangle(127, 109, 136, 97, 176, 136); triangle(145, 53, 143, 37, 200, 35);

// House fill("#ffc000"); rect(150, 397, 554, 103); fill("#d44316"); rect(150, 252, 554, 145); fill("#ed7d31"); triangle(134, 252, 428, 153, 720, 252); fill("#934bc9"); triangle(506, 252, 612, 130, 720, 252); // Porch fill("#00b0f0"); rect(357, 397, 15, 113); rect(481, 397, 15, 113); rect(405, 438, 48, 62); fill("#0070c0"); triangle(335, 397, 427, 316, 520, 397); // Windows fill("#c5e0b4"); rect(200, 423, 87, 50); rect(581, 423, 87, 50); fill("#f8cbad"); rect(218, 282, 50, 86); rect(601, 282, 50, 86); rect(403, 277, 47, 27); fill("#e254d4"); circle(614, 206, 23);

![](_page_23_Picture_5.jpeg)

![](_page_23_Picture_7.jpeg)

![](_page_23_Picture_9.jpeg)

## Castello

### Type-in JavaScript Program

![](_page_24_Picture_2.jpeg)

// Background noStroke(); fill("#b4c7e7"); rect(0, 0, 800, 187); fill("#548235"); rect(0, 187, 800, 296); fill("#4472c4"); rect(0, 483, 800, 117); // Castle walls stroke("black"); fill("#e254d4"); rect(57, 284, 88, 233); rect(145, 371, 517, 146); rect(662, 284, 88, 233); fill("#934bc9"); rect(310, 214, 182, 157);

fill("#e254d4");

rect(145, 328, 39, 43); rect(224, 328, 39, 43); rect(303, 328, 39, 43); rect(381, 328, 39, 43); rect(459, 328, 39, 43); rect(543, 328, 39, 43); rect(623, 328, 39, 43); // Windows fill("#8497b0"); ellipse(101, 325, 32, 55); ellipse(709, 325, 32, 55); rect(335, 230, 22, 43); rect(386, 230, 22, 43); rect(440, 230, 22, 43);

#### // Roof

fill("#843c0c"); triangle(25, 284, 101, 167, 179, 284); triangle(281, 215, 401, 81, 519, 215); triangle(630, 285, 706, 167, 783, 285);

#### // Flags

```
strokeWeight(4);
stroke("#d44316");
line(101, 119, 101, 167);
line(401, 27, 401, 81);
line(706, 115, 706, 167);
noStroke();
fill("#ffc000");
triangle(107, 146, 107, 119, 130, 132);
triangle(405, 56, 405, 27, 427, 43);
triangle(711, 142, 711, 115, 743, 131);
```
// Door fill("#203864"); rect(362, 433, 78, 84); arc(401, 433, 78, 65, 180, 360);

![](_page_24_Picture_10.jpeg)

![](_page_24_Picture_12.jpeg)

Press "Run"

Sign-in at codeguppy.com and click "Code Now" button

1

### Orso

### Type-in JavaScript Program

![](_page_25_Picture_2.jpeg)

background("#b4c7e7");

// Head and ears noStroke(); fill("#843c0c"); circle(281, 137, 56); circle(527, 137, 56); fill("#c55a11"); circle(406, 300, 162);

fill("white"); circle(346, 224, 31); circle(485, 224, 31); fill("black"); circle(358, 240, 11); circle(473, 240, 11);

// Nose and mouth fill("#843c0c"); circle(406, 395, 68); fill("#bcb9b6"); rect(406, 369, 3, 94); fill("black"); circle(406, 349, 22);

// Garment fill("#548235"); triangle(257, 509, 257, 420, 403, 465); triangle(561, 508, 561, 422, 413, 465); fill("#21e7cf"); circle(407, 465, 8);

![](_page_25_Picture_8.jpeg)

![](_page_25_Picture_10.jpeg)

![](_page_25_Picture_12.jpeg)

## Pac Man

### Type-in JavaScript Program

![](_page_26_Picture_2.jpeg)

```
background("#44546a");
noStroke();
// Pacman
fill("#ffc000");
arc(270, 300, 264, 264, 30, 330);
// Eye
fill("white");
circle(272, 213, 16);
fill("black");
circle(280, 219, 5);
// Food
fill("red");
circle(448, 300, 24);
circle(548, 300, 24);
circle(648, 300, 24);
```
![](_page_26_Picture_4.jpeg)

Sign-in at codeguppy.com and click "Code Now" button

![](_page_26_Picture_6.jpeg)

Type-in the above program and enjoy!<br>
and enjoy!<br>
and enjoy!

![](_page_26_Picture_8.jpeg)

## Fast Food

Type-in JavaScript Program

![](_page_27_Figure_2.jpeg)

1

![](_page_27_Picture_4.jpeg)

![](_page_27_Picture_6.jpeg)

### Cane

### Type-in JavaScript Program

![](_page_28_Figure_2.jpeg)

1

![](_page_28_Picture_4.jpeg)

![](_page_28_Picture_6.jpeg)

### Rana

Type-in JavaScript Program

![](_page_29_Picture_2.jpeg)

```
// Background
noStroke();
fill("#b4c7e7");
rect(0, 0, 800, 300);
fill("#8faadc");
rect(0, 300, 800, 600);
// Body and eyes
fill("#548235");
rect(220, 200, 276, 206);
arc(274, 200, 108, 108, 180, 360);
arc(442, 200, 108, 108, 180, 360);
fill("white");
circle(279, 176, 21);
circle(437, 176, 21);
fill("black");
circle(289, 180, 6);
circle(428, 183, 6);
// Nose and mouth
circle(345, 233, 3);
circle(382, 233, 3);
fill("#92d050");
arc(358, 274, 197, 134, 0, 180);
```
![](_page_29_Picture_4.jpeg)

![](_page_29_Picture_6.jpeg)

![](_page_29_Picture_8.jpeg)

## Casa 3

Type-in JavaScript Program

![](_page_30_Picture_2.jpeg)

// Door and windows fill("#c55a11"); rect(219, 464, 51, 77); fill("#9dc3e6"); square(175, 348, 48); square(270, 348, 48); square(430, 348, 48); square(617, 348, 48); // Roof fill("#843c0c"); noStroke(); rect(251, 152, 389, 157); triangle(640, 152, 640, 309, 728, 309); stroke("black"); triangle(251, 152, 139, 309, 363, 309); // Horn and smoke fill("#c55a11"); rect(587, 116, 24, 75); fill("#f2f2f2"); noStroke(); ellipse(624, 80, 30, 21); ellipse(671, 60, 40, 21);

ellipse(736, 32, 48, 28);

![](_page_30_Picture_5.jpeg)

Press "Run"

Sign-in at codeguppy.com and click "Code Now" button

1

fill("#ffd966"); circle(98, 82, 48);

![](_page_30_Picture_8.jpeg)

Type-in the above program and enjoy!<br>
and enjoy!<br>
and enjoy!

# Coccinella

#### Type-in JavaScript Program

![](_page_31_Figure_2.jpeg)

```
// Antenas
stroke("black");
strokeWeight(1);
noFill();
arc(514, 77, 76, 44, 180, 270);
arc(360, 77, 76, 44, 270, 360);
// Body
fill("#c00000");
noStroke();
ellipse(431, 350, 351, 426);
strokeWeight(3);
stroke("black");
line(431, 157, 431, 537);
fill("black");
circle(351, 208, 19);
circle(297, 352, 11);
circle(383, 452, 13);
circle(505, 217, 14);
circle(562, 338, 11);
circle(522, 442, 19);
```
![](_page_31_Picture_4.jpeg)

![](_page_31_Picture_6.jpeg)

![](_page_31_Picture_8.jpeg)

## Robot 2

### Type-in JavaScript Program

![](_page_32_Picture_331.jpeg)

![](_page_32_Picture_3.jpeg)

![](_page_32_Picture_5.jpeg)

![](_page_32_Picture_7.jpeg)

# Mongolfiere

### Type-in JavaScript Program

![](_page_33_Picture_260.jpeg)

1

![](_page_33_Picture_4.jpeg)

![](_page_33_Picture_6.jpeg)

# Camion

### Type-in JavaScript Program

// Background noStroke(); fill("#b4c7e7"); rect(0, 0, 800, 267); fill("#843c0c"); rect(0, 267, 800, 34); fill("#7f7f7f"); rect(0, 301, 800, 299); fill("#f1f1f1"); ellipse(33, 545, 18, 7); ellipse(249, 367, 18, 7); ellipse(320, 563, 18, 7); ellipse(565, 352, 18, 7); ellipse(551, 501, 18, 7); ellipse(693, 441, 18, 7); // Flatbed truck fill("red"); rect(46, 401, 167, 74); rect(127, 334, 86, 67); fill("#8faadc"); rect(139, 346, 62, 45); fill("#843c0c"); rect(219, 440, 281, 35); fill("black"); circle(129, 502, 49); circle(441, 502, 49); fill("white"); circle(129, 502, 23); circle(441, 502, 23);

![](_page_34_Picture_3.jpeg)

// Crane truck stroke("black"); strokeWeight(3); line(399, 32, 540, 194); line(399, 32, 563, 194); strokeWeight(1); line(399, 32, 399, 321); noStroke(); fill("#ffc000"); rect(505, 193, 171, 55); rect(602, 137, 57,56); fill("#8faadc"); rect(615, 150, 31, 32); fill("black"); circle(512, 272, 19); circle(670, 272, 19); rect(512, 253, 158, 38);

// Packages stroke("black"); fill("#00b050"); square(375, 321, 43); fill("#2e75b6"); square(178, 223, 43); fill("#ffc000"); square(221, 196, 70); fill("#934bc9"); square(210, 153, 43);

1

![](_page_34_Picture_8.jpeg)

![](_page_34_Picture_10.jpeg)

Questi programmi "Disegna con il codice" sono offerti da codeguppy.com – il diverte sito per programmare per bambini, ragazzi e adulti creativi.

Visita [https://codeguppy.com](https://codeguppy.com/) per maggiori progetti!

Per notizie eaggiornamenti segui su Twitter [@codeguppy!](https://twitter.com/codeguppy)

Traduzione in italiano di Susy Del Fabro

![](_page_35_Picture_4.jpeg)

Credits

Kano computer kit examples Khan academy https://www.youtube.com/watch?v=mrG33P1lwdI https://www.youtube.com/watch?v=-96ajr1P8BM http://howtodrawdat.com/how-to-draw-a-simple-cat-with-simple-shapes-tutorial-for-children-and-preschoolers/ http://www.eyedrawit.com/tutorials/ https://www.amazon.com/Lets-Draw-House-Shapes/dp/1404227954 http://kiddopedia.net/how-to-draw-a-castle-step-by-step-for-kids/ https://www.how-to-draw-funny-cartoons.com/cartoon-dog.html https://www.youtube.com/watch?v=YZG704D-6O0 https://www.pinterest.com/pin/311874342921041781/ https://www.easypeasyandfun.com/how-to-draw-a-ladybug/ https://paintingvalley.com/easy-ladybug-drawing https://design.tutsplus.com/tutorials/how-to-create-a-cute-robot-game-sprite-using-ssr-in-adobe-illustrator--vector-8442 https://www.youtube.com/watch?v=QWoL3WBZT7g